# **Managing Settings**

www.madvox.com

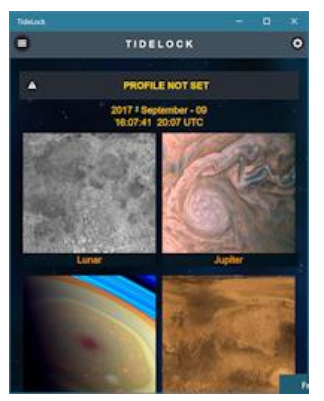

 $\blacktriangle$ 

## **Introduction**

Before you can use TideLock you must assign a profile. Some people have asked me – why is a profile needed? The answer is… TideLock needs to know your coordinates for proper displaying and proper calculations of functions and, it needs to store these details somewhere. A profile is

simply a file where this information is stored so that TideLock does not have to ask you every single time.

### **PROFILE NOT SET**

When you first open TideLock you will see a warning that your **profile is not set**. You will receive a nagging dialog box at regular intervals in order to set your profile because without it, the moon will default to a central Earth projection at 00:00:00 hours GMT and this may not correspond to what you see with your eyes.

The profile also stores additional useful information such as a color theme you may like, font sizes etc.

## **Two Types of Settings**

TideLock groups settings into two categories: **Program Configuration** which stores latitude and longitide and things that matter to calculations… and **User Interface** which are your personal preferences which do not matter to program calculations but they matter to you and your visual taste.

### User Interface

Feel free to select any **User Interface** settings that you like and change them at any time. This does include font colors and sizes and there is a night mode which uses **RED** over black to not dilate your pupils.

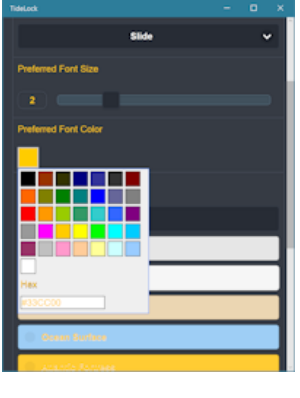

#### Program Settings

These calculations are important in two ways: first, **if you do not specify your** 

**coordinates, default coordinates will be used and these may not correspond to what you see in the sky** and thus results may be incorrect for you. Second, your coordinates are used to read your local weather: **without them, you may get no weather forecast at all**.

## **GPS or Manual Coordinates**

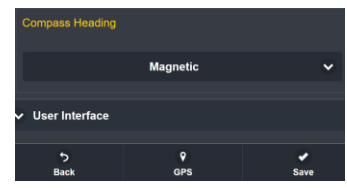

At the request of users I have included automatic GPS coordinate detection. **You will need to permit GLOBAL LOCATION services for this to work**.

When you glick GPS, TideLock asks for permission to use the GPS but this permission is just for the app. If LOCATION SERVICES are not on, it will fail. After you acquire coordinates you may turn permissions off at any time. And… you may still do none of this and just enter the numbers manually if you prefer. If you do though, do not forget that no negative signs are needed here – use cardinal points (N S E W) instead and TideLock already knows that west and south are negative.

## **Profile Name**

This is a critical field. TideLock starts out with a **DEFAULT** profile name. You must change this name for the profile to be considered valid. Changing values and saving the profile alone is not enough. If you do not

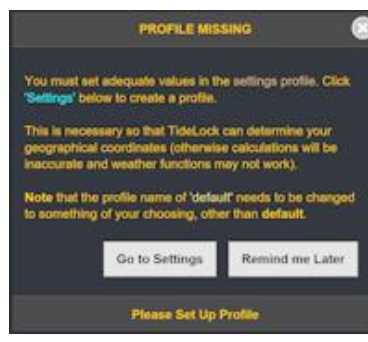

change this name you will be nagged.

# **Settings Quirks**

There are several things you need to know well. They are not issues, just the way TideLock works and so I want to make sure you understand them well…

## Cardinal Points

Use cardinal points for coordinates  $-$  do not use negative signs because TideLock already does this for you.

### Profile Name

Change the profile name  $-$  if you do not change it TideLock assumes your profile has not changed and it will nag you at regular intervals, even if you change all other values.

## GPS Refresh

Sometimes the automatic GPS acquisition works really fast and it does not refresh the page but it has captured the values. You will know this easily: if TideLock fails to acquire the GPS data it will tell you, no matter the reason. So, if a few seconds lapse and you don't see a TideLock message just refresh the page and you will be good (you may go back out and then into the page to refresh it).

## GPS Location Services

You must turn global location services on. You can disable it afterwards. TideLock asks for permissions but application permissions alone will not work. Turn global location on, acquire the coordinates and then turn it off if you so desire or, leave it on if that is your usual style.

#### **Altitude**

Sometimes Altitude settings are not transmitted. If for any reason you receive an alert from TideLock that some data is missing before saving the profile, just enter a value for

altitude (even 1 meter will do) to enable the save. This is just a quick fix to an exceptional situation that happens sometimes.

## **Brief Glossary**

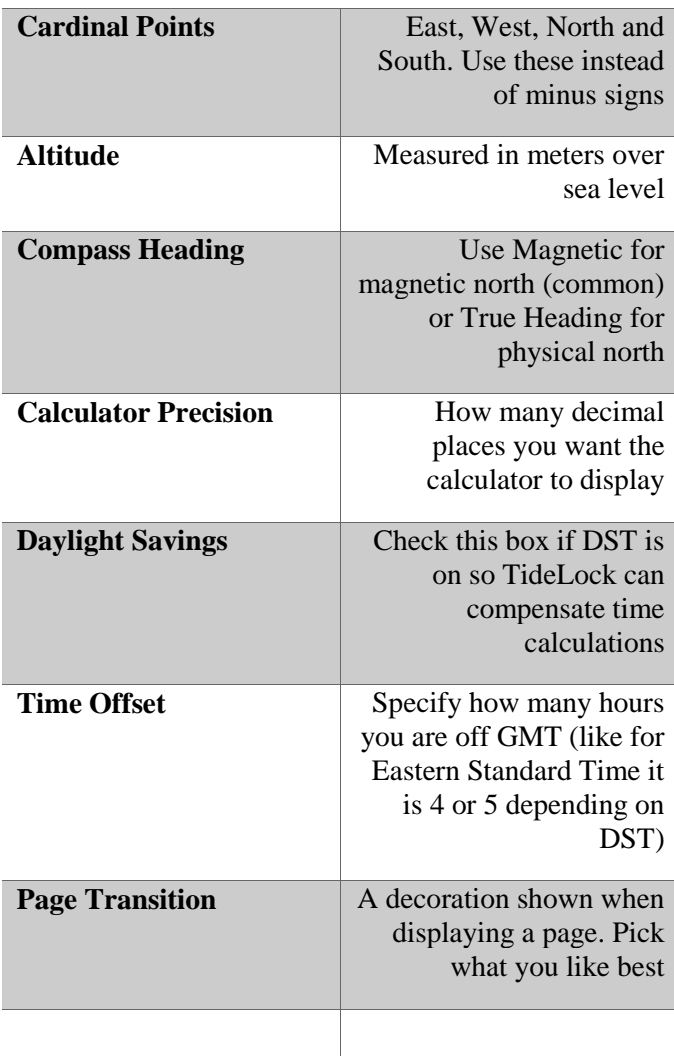